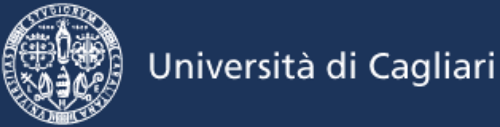

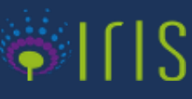

## **UNICA IRIS Institutional Research Information System**

## **Guida per i nuovi docenti e ricercatori Vers. 1.0 – Dicembre 2017**

**UNICA IRIS** è l'archivio istituzionale della ricerca dell'università di Cagliari, vetrina delle pubblicazioni scientifiche nonché fonte ufficiale di riferimento per le attività di valutazione sia interna che nazionale.

## **Link al portale pubblico https://iris.unica.it**

## **Come fare**

Quando un nuovo docente o ricercatore arriva in UNICA è necessario che provveda, entro il primo mese, a caricare i propri lavori sul sistema.

**Per accedere** occorre seguire le istruzioni per l'accesso a UGOV, pubblicate nell'hp del portale e disponibili al link http://iris.unica.it/sr/cineca/images/interface/istruzioni\_ACCESSO\_04102016.pdf

Una volta che si accede al proprio profilo personale, attraverso il proprio "Desktop" è possibile procedere al caricamento dei lavori. Per una guida rapida -> https://wiki.ugov.it/confluence/display/public/UGOVHELP/Prontuario+d%27uso

**Chi avesse già caricato i propri lavori in un catalogo IRIS di altro Ateneo o nel Sito docente (Loginmiur) potrà richiederne l'importazione inviando una mail a segnalazioni@unica.it** .

**Le schede dei prodotti vengono caricate su UNICA IRIS in formato "bozza" e prive dei relativi full text (pdf)**.

Pertanto, poiché **l'Ateneo ha adottato procedure di validazione dei metadati delle pubblicazioni e di verifica delle politiche di accesso** applicabili ai relativi full text, una volta avvenuta la migrazione l'interessato è tenuto ad **aprire tutti le schede e completare il procedimento di integrazione dei dati obbligatori, nonché del full text, fino alla sottoscrizione della apposita licenza.**

**Nel nostro Ateneo è obbligatorio allegare il pdf dei lavori pubblicati dal 2011 in poi.** 

La **policy di Ateneo sull'accesso aperto** alle pubblicazioni è consultabile qui http://iris.unica.it/sr/cineca/images/interface/Policy\_OA\_30giu15.pdf .